# **MIDI2DMX** *PRO*

solid state MIDI to DMX converter

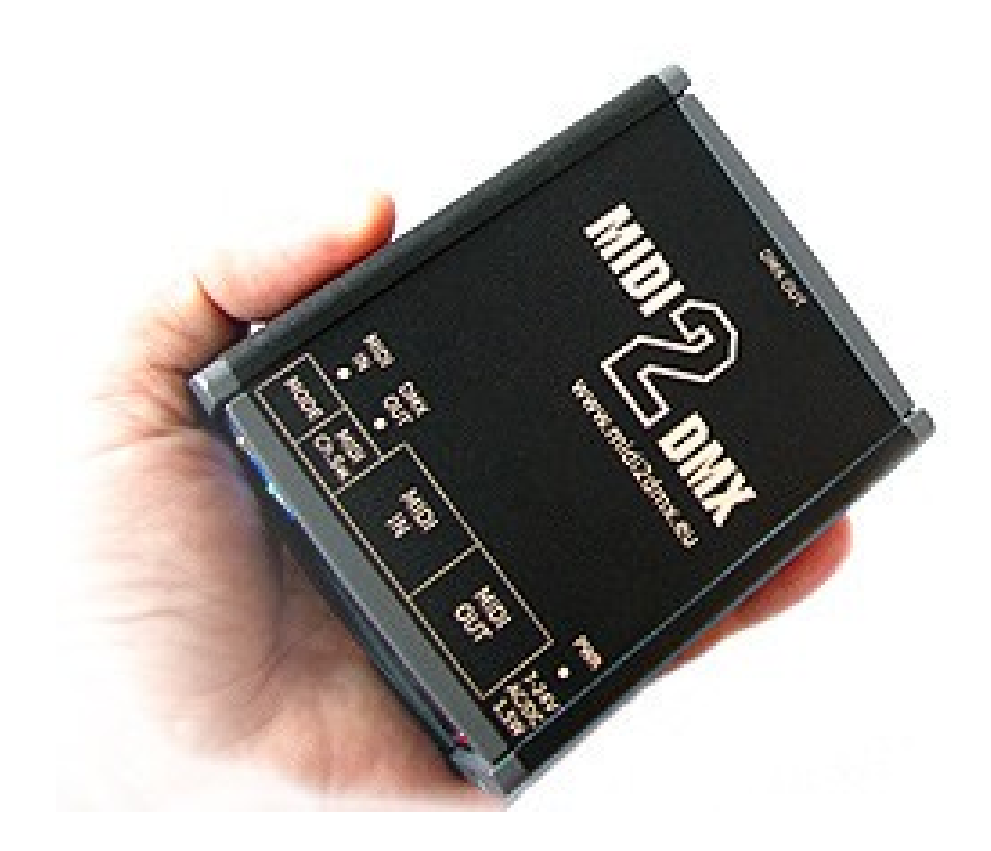

**wwww.midi2dmx.eu**

**May 2011**

# **From the authors**

Artistic and stage activity is like others aspects of our life - competition on the market is everywhere. On the free market the winner is who delivers the same service and/or product with lower price. But better product for the same price needs better tools.

Currently we would like to present small and smart device, which may be very useful in any activity where spectators would like to listen good music and watch attractive stage lightning.

MIDI2DMX converter is designed for easy control over lights and all others DMX devices (fog/smoke generators, lasers, heads etc.) on the stage. Full control over DMX devices is realized using MIDI - very good known protocol in the music area. User do not needs anymore expensive DMX devices - consoles, mixers and qualified personnel as well. Total control with full synchronization between music and lights - everything is possible now.

Three simple questions:

- 1) Are you working in the MIDI environment?
- 2) Do you would like to have full control over DMX devices in the MIDI environment?
- 3) Do you think, that money for DMX devices may have better target?

If Your answers are 3 times YES, it means that this is time to buy MIDI2DMX converter. Fully professional MIDI messages to DMX control converter.

*MIDI2DMX is the first around the world - so functional, so small and so inexpensive device, offering full, synchronised control over lights in the sound control environment.*

*MD&CW Team*

# **Introduction**

**MIDI2DMX** is professional, based on the 16 MIPS microcontroller converter, which translates MIDI messages to DMX control signals in real time. You may use it wherever you need control DMX stage devices from the MIDI environment. MIDI2DMX enables access and control of all 512 channels of the DMX protocol with the natural synchronization with the music. Additionally you may use standard MIDI sequencers and mixers to generate all stage events with any kind of DMX controlled equipment (lasers, fog/smog generators, heads, PAR's etc.)

The control over DMX devices is realized by standard MIDI channels messages Note On and Control Change. Each NO and CC message holds the information about used MIDI channel, note frequency (NO) or controller number (CC) and value of the control (velocity for NO). Note number (frequency) in NO mode or controller number in CC mode are available as the numbers in the range 0-127 and may be used to choose DMX channel in the range 1-128. Because of 512 DMX channels we need additional information to have access to channels above 128. This is made by classic data banking techniques. To select the needed bank of the 128 DMX channels, this device uses MIDI channel number. Details of the bank selecting techniques are explained in mode descriptions further in this manual. Value of the MIDI message (i. e. Velocity for NO) is used as a value for chosen DMX channel.

DMX control standard uses 256 values for each channel, the range is 0-255. MIDI message format accepts 128 values only, in the range 0-127. Because of this difference, value from the MIDI message is multiplied by 2, and therefore final range available for DMX channel is 0-254 (255 levels).

Due to consistency of the control while using Note On and Control Change messages and due to control rules of the DMX equipment, this device by default uses Note On (or Control Change) with velocity equal to 0 (zero) to "switch off" light in the corresponding channel. Each value (Velocity) in the DMX channel (0 or higher) will stay fixed until next message for this DMX channel will be received. Change of this feature is possible using **Additional settings** control set.

MIDI Note Off message is used in [DMX4 - L&S/ILF] mode. The abbreviation L&S is from Light and Sound, ILF is polish abbreviation for this mode. Details are explained below.

MIDI2DMX converter has special User Mode as well [Mode 8]. Using this mode user can prepare various variants of the DMX control signals - fixed, dynamic, active on notes range etc. Using special software, called **MIDI2DMX Control Center**, setting the controls is easy. Details below.

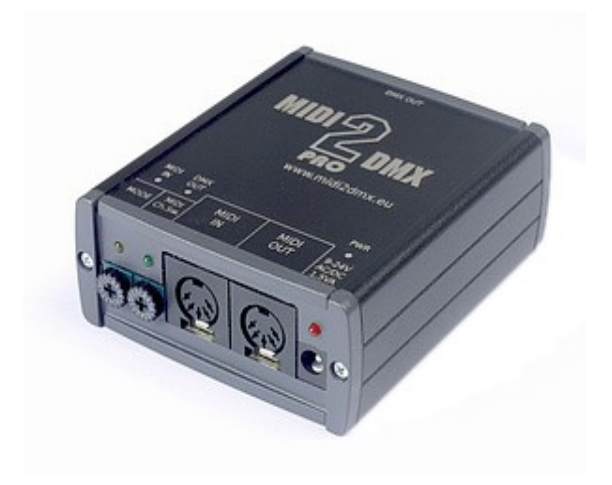

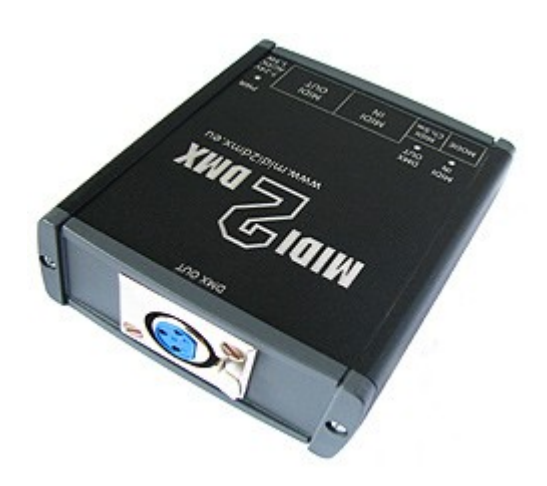

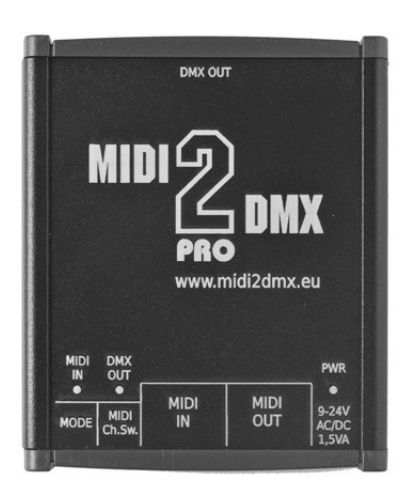

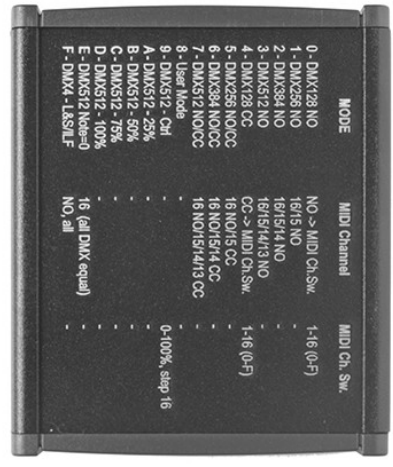

# **Controls**

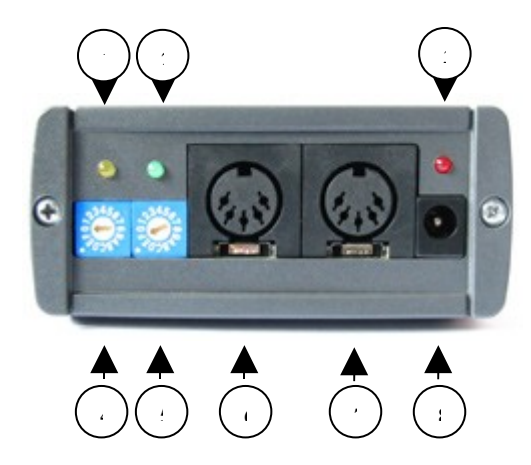

- **1. [MIDI IN]**  incoming MIDI messages, yellow
- **2. [DMX OUT]** outgoing DMX data, green
- **3. [PWR]** power, red
- **4. [MODE]**  work mode switch (0-F)
- **5. [MIDI Ch. Sw.]** MIDI Channel Switch and DMX level in the service mode
- **6. [MIDI IN]** MIDI input
- **7. [MIDI OUT]** MIDI output, same as input but electrically refreshed
- **8. [9-24V AC/DC 1.5W]** power plug, AC or DC, 9-24V range, polarity not important

# **Work modes [MODE]**

# **0 - Mode DMX128 Note On [DMX128 NO]**

Controls 1÷128 DMX channels using notes (Note On message).

After receiving Note On message (code 09H), velocity value is multiplied by 2 and applied for the channel determined by note number.

In this mode MIDI2DMX device uses MIDI messages from one MIDI channel only.

Active MIDI channel should be set on [MIDI Ch. Sw.], where MIDI channels in range 1÷16 are represented by positions 0÷F.

# **1 - Mode DMX256 Note On [DMX256 NO]**

Controls 1÷256 DMX channels using notes (Note On message).

After receiving Note On message (code 09H), velocity value is multiplied by 2 and applied for the channel determined by note number and MIDI Channel.

DMX Channel range is determined by MIDI Channel:

- Note On messages in the 16. MIDI channel controls DMX channels in range  $1\div 128$ 

- Note On messages in the 15. MIDI channel controls DMX channels in range 129÷256

# **2 - Mode DMX384 Note On [DMX384 NO]**

Controls 1÷256 DMX channels using notes (Note On message).

After receiving Note On message (code 09H), velocity value is multiplied by 2 and applied for the channel determined by note number and MIDI Channel.

DMX Channel range is determined by MIDI Channel:

- Note On messages in the 16. MIDI channel controls DMX channels in range  $1\div 128$ 

- Note On messages in the 15. MIDI channel controls DMX channels in range 129÷256
- Note On messages in the 14. MIDI channel controls DMX channels in range 257÷384

# **3 - Mode DMX512 Note On [DMX512 NO]**

Controls 1÷256 DMX channels using notes (Note On message).

After receiving Note On message (code 09H), velocity value is multiplied by 2 and applied for the channel determined by note number and MIDI Channel.

DMX Channel range is determined by MIDI Channel:

- Note On messages in the 16. MIDI channel controls DMX channels in range  $1\div 128$
- Note On messages in the 15. MIDI channel controls DMX channels in range 129÷256
- Note On messages in the 14. MIDI channel controls DMX channels in range 257÷384

- Note On messages in the 13. MIDI channel controls DMX channels in range 385÷512

# **4 - Mode DMX128 Control\_Change [DMX128 CC]**

Controls 1÷128 DMX channels using Control Change message.

After receiving Control Change message (code 0BH), velocity value is multiplied by 2 and applied for the channel determined by controller number.

In this mode MIDI2DMX device uses MIDI messages from one MIDI channel only.

Active MIDI channel should be set on [MIDI Ch. Sw.], where MIDI channels in range 1÷16 are represented by positions 0÷F.

# **5 - Mode DMX256 Note On/Control\_Change [DMX256 NO/CC]**

Controls 1÷256 DMX channels using Control Change message.

After receiving Note On message (code 09H) in MIDI Channel 16, velocity value is multiplied by 2 and applied for the DMX channel determined by note number.

After receiving Control Change message (code 0BH) in MIDI Channel 15, controller value is multiplied by 2 and applied for the DMX channel determined by controller number and MIDI Channel.

DMX Channel range is determined by MIDI Channel:

- Note On messages in the 16. MIDI channel controls DMX channels in range  $1\div 128$ 

- Control Change messages in the 15. MIDI channel controls DMX channels in range 129÷256

# **6 - Mode DMX384 Note On/Control\_Change [DMX384 NO/CC]**

Controls 1÷384 DMX channels using Control Change message.

After receiving Note On message (code 09H) in MIDI Channel 16, velocity value is multiplied by 2 and applied for the DMX channel determined by note number.

After receiving Control Change message (code 0BH) in MIDI Channel 14 or 15, controller value is multiplied by 2 and applied for the DMX channel determined by controller number and MIDI Channel.

DMX Channel range is determined by MIDI Channel:

- Note On messages in the 16. MIDI channel controls DMX channels in range 1÷128

- Control Change messages in the 15. MIDI channel controls DMX channels in range 129÷256

- Control Change messages in the 14. MIDI channel controls DMX channels in range 257÷384

# **7 - Mode DMX512 Note On/Control\_Change [DMX512 NO/CC]**

Controls 1÷512 DMX channels using Control Change message.

After receiving Note On message (code 09H) in MIDI Channel 16, velocity value is multiplied by 2 and applied for the DMX channel determined by note number.

After receiving Control Change message (code 0BH) in MIDI Channel 13, 14 or 15, controller value is multiplied by 2 and applied for the DMX channel determined by controller number and MIDI Channel. DMX Channel range is determined by MIDI Channel:

- Note On messages in the 16. MIDI channel controls DMX channels in range  $1\div 128$ 

- Control Change messages in the 15. MIDI channel controls DMX channels in range 129÷256

- Control Change messages in the 14. MIDI channel controls DMX channels in range 257÷384

- Control Change messages in the 13. MIDI channel controls DMX channels in range 385÷512

# **8 – DMX User Mode [DMX512 UM]**

All DMX channels (1÷512) are individually controlled accordingly to rules set by user. For details see User Mode chapter.

# **9 - Manual control all DMX channels [DMX512 - Ctrl]**

All DMX channels  $(1\div 512)$  are set to value determined by MIDI channel switch in step 16 - 0=0, 1=16, 2=32, ... F=256 (maintenance/service mode).

# **A - DMX channels on 25% [DMX512 - 25%]**

All DMX channels (1÷512) are set to value 64 - 25% (maintenance/service mode).

# **B - DMX channels on 50% [DMX512 - 50%]**

All DMX channels  $(1\div 512)$  are set to value 128 - 50% (maintenance/service mode).

# **C - DMX channels on 75% [DMX512 - 75%]**

All DMX channels (1÷512) are set to value 192 - 75% (maintenance/service mode).

# **D - DMX channels on 100% [DMX512 - 100%]**

All DMX channels (1÷512) are set to value 255 - 100% (maintenance/service mode).

# **E – MIDI controls all DMX channels simultaneously [DMX512 Note=0]**

Device receives messages Note ON for note #0 in MIDI channel #16 only. All DMX channels (1÷512) are set to Velocity value multiplied by 2.

### **F - Light & Sound mode for 4 channels PAR LED [DMX4 - L&S/ILF]**

Devices analyses incoming MIDI Note On/Note Off messages on all MIDI channels and outputs control signals for color lights in 4 DMX channels.

# **Details:**

PAR lamp constantly switched on - DMX value in channel #1 set to 128 (50%).

Dynamic control is achieved by incoming MIDI messages. Note On (09H) sets DMX value according to current velocity. Note Off (08H) sets DMX value equal to 0.

According to the note number (frequency) device sets appropriate DMX channel:

- DMX #2 channel, usually Red, notes range 0÷35

- DMX #3 channel, usually Green, notes range 36÷71

- DMX #4 channel, usually Blue, notes range 72÷127

# **Control Software - MIDI2DMX Control Center**

MIDI2DMX PRO has own PC (Windows) software which controls internal functions. This software is the same for both versions of MIDI2DMX devices - BASIC and PRO. Screens below shows main form of the application before software has identified the device version. There are 4 tabs with settings for each type of the device. Currently unused functions will be hidden after proper device identification.

First screen shows **User Mode channels settings** tab, described later in **User Mode** section.

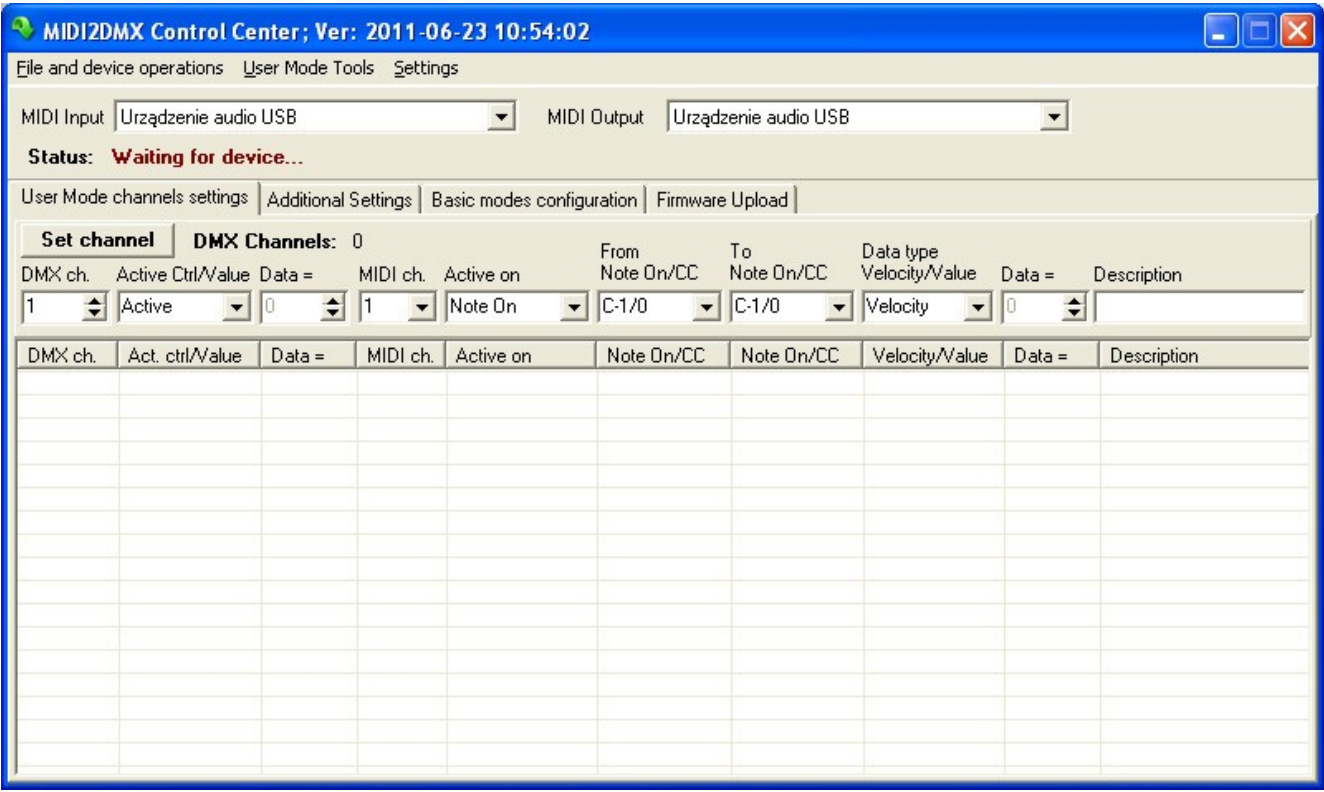

**Preparing device to work with MIDI2DMX Control Center expect two MIDI connections between device and MIDI interface in "closed loop" fashion. It means that MIDI IN from device should be connected to MIDI OUT of the computer's MIDI interface and device's MIDI OUT should be connected to MIDI IN connector of the computer's interface.**

**Additional Settings** tab shows functions available for each type of the devices (BASIC & PRO).

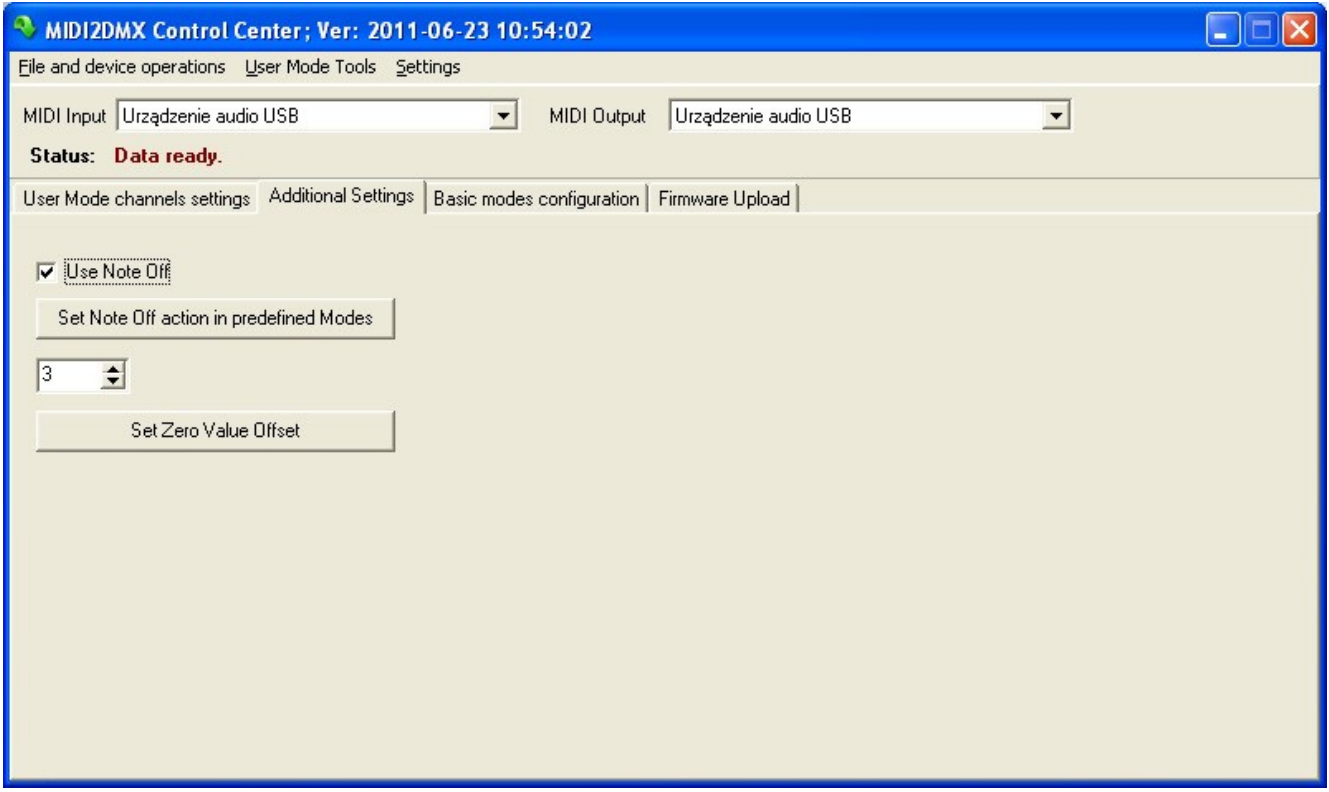

**Use Note Off -** DMX channel value is set using Note On Velocity or Control Change value. The user may also activate Note Off function which works like Note On with velocity equals 0 (zero). This setting is active for predefined modes (0-7) and for User Mode **[8 - DMX512 UM]**.

**Set Zero Value Offset -** some MIDI controllers don't send zero value as a Velocity or Control Change channel number.

In this case this is impossible to switch off particular channel in User Mode. Setting Zero Value Offset to 3 means that all incoming value data will be decreased by 3 and than multiplied by 2 as a DMX channel value. It means that Velocities or CC channel numbers 1,2,3 will become value 0 to switch off current DMX channel. Maximum value 127 is reduced by 3 as well.

Available range is from 0 to 10.

**Basic modes configuration** tab is for use with MIDI2DMX Basic device only.

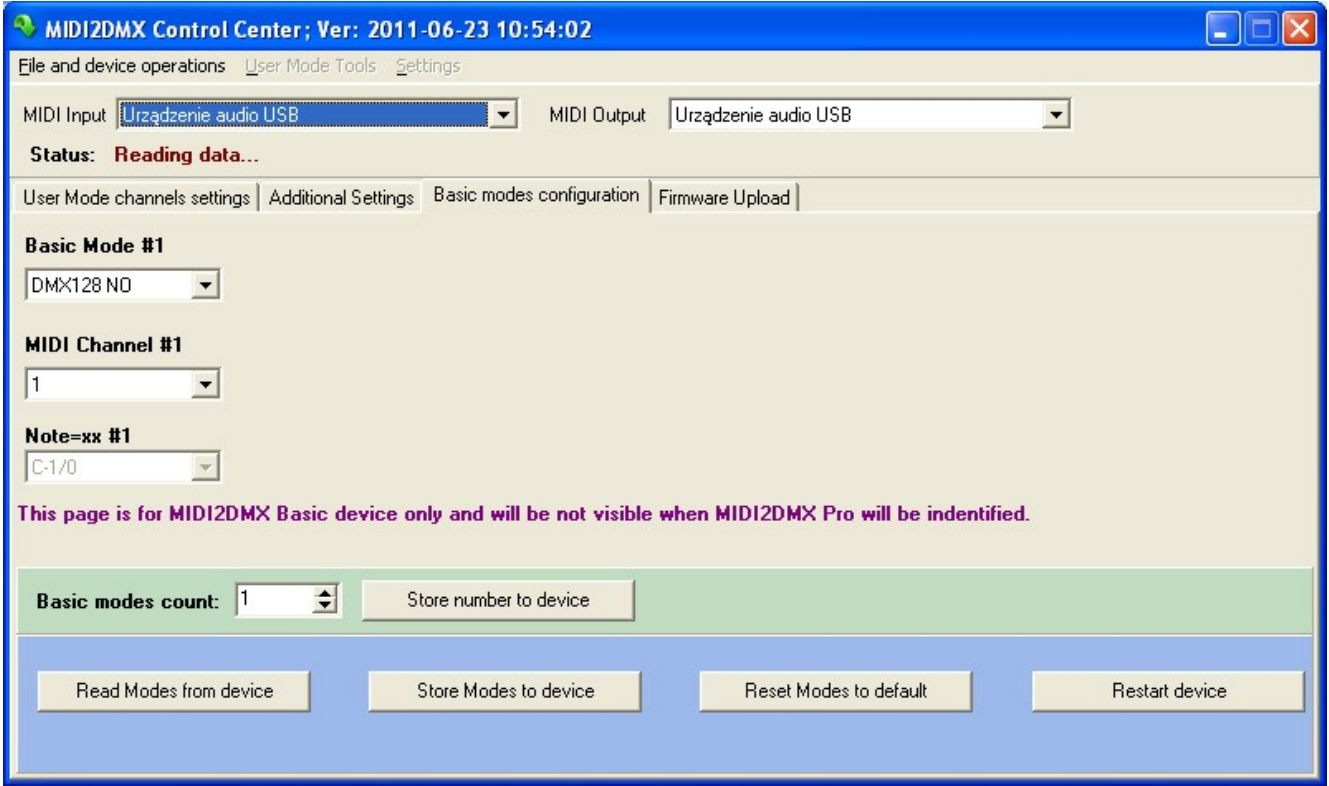

**Firmware Upload** tab controls functions like device identification, firmware upload etc.

Screen below shows **Firmware Upload** tab after identification of the device and software versions. Message **Going to work...** appears when **Firmware upload mode** was set to **Read BL & FW Version.** Then, after power up, data is fetched from the device and the device enters the normal working mode.

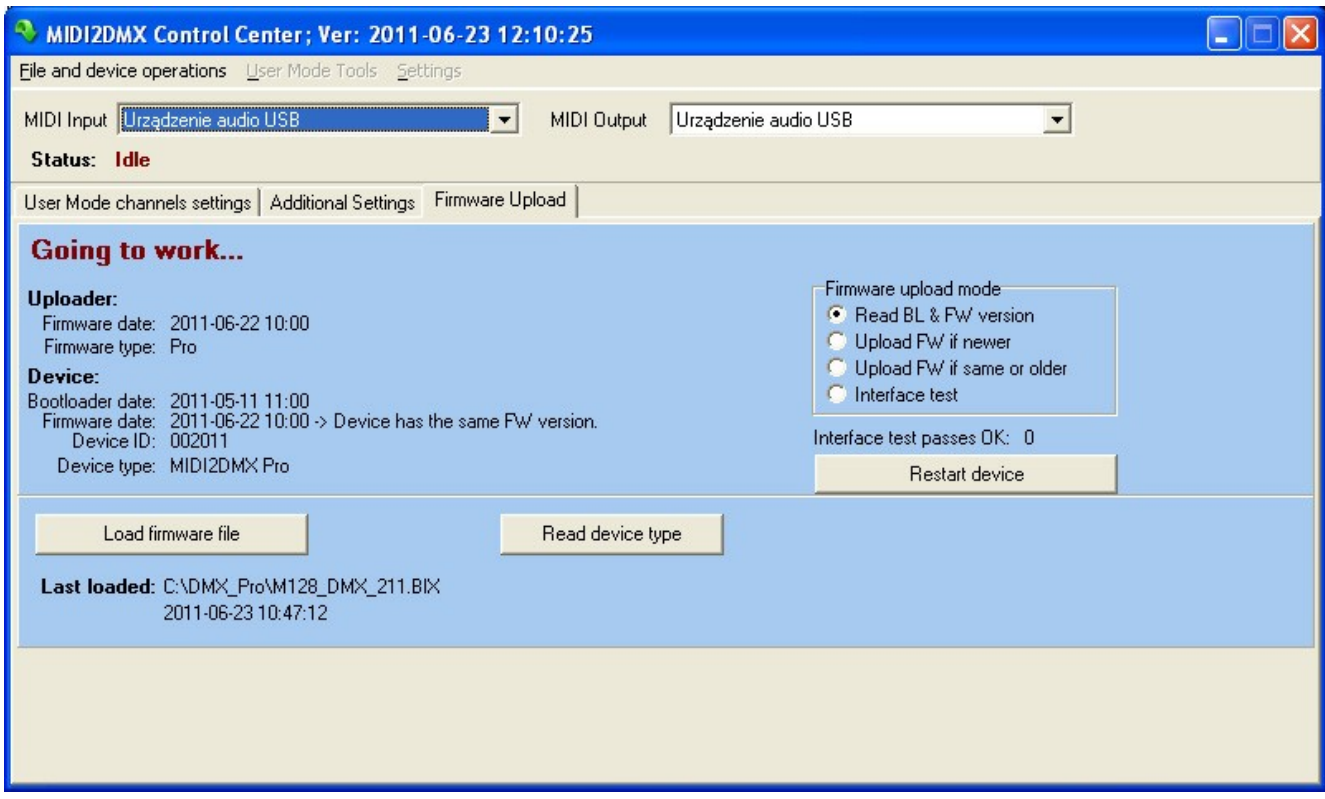

In general most operations on this tab are active during power-up of the device, however in the User Mode [Mode 8] user can restart device using **Restart device** button.

Before firmware upgrade user should point firmware file (extension \*.BIX) for upgrade.

While upgrading firmware errors may occurs. In the section **Firmware upload problems** user will find some important notices and solutions.

# **Firmware upload**

Screens below shows messages during firmware upload. Each block's number is displayed during upload process, preceded by message **Upload INIT**..., which appears after power up.

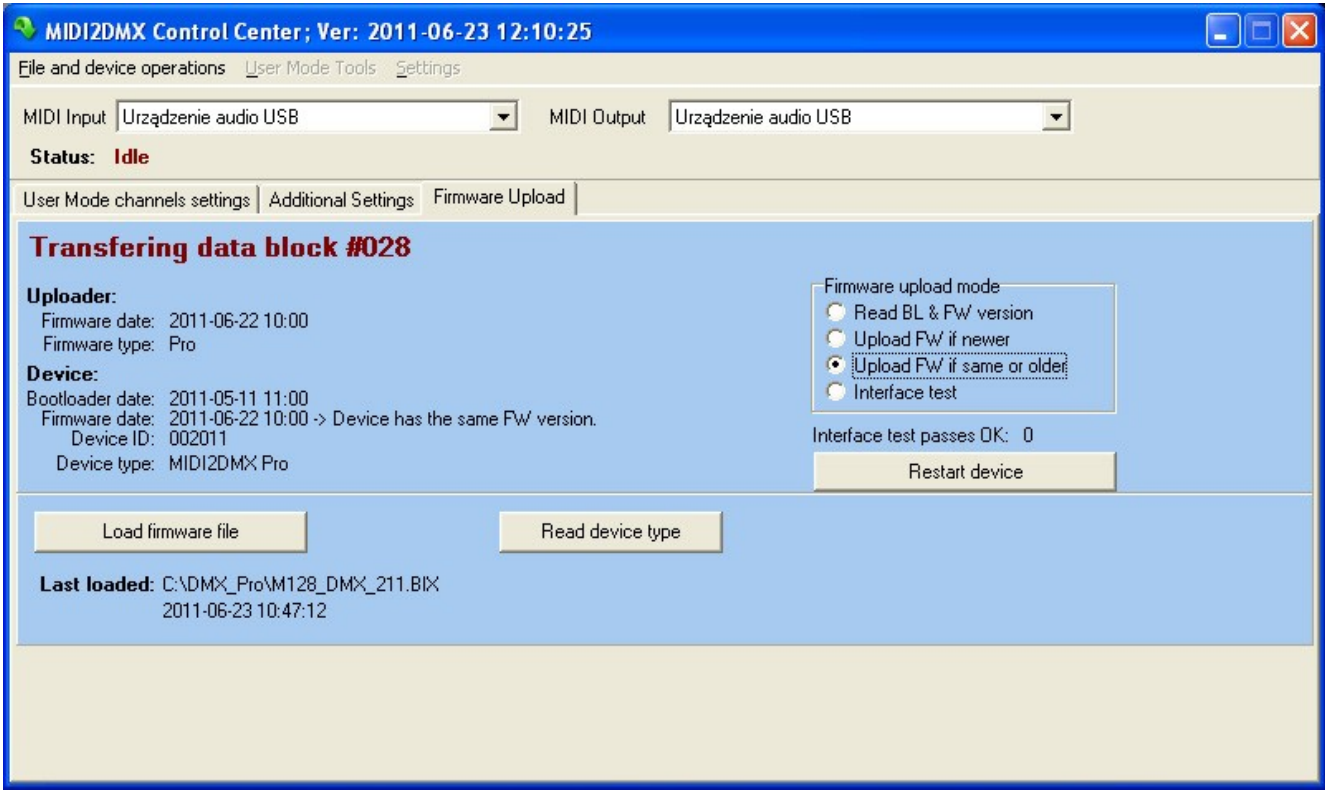

If something goes wrong, user sees a screen like the one below. If this message appears always after block #001, user may be almost sure that used USB-MIDI interface has limitation of the SYSEX command length. In other cases the USB bus or the computer may be currently too busy.

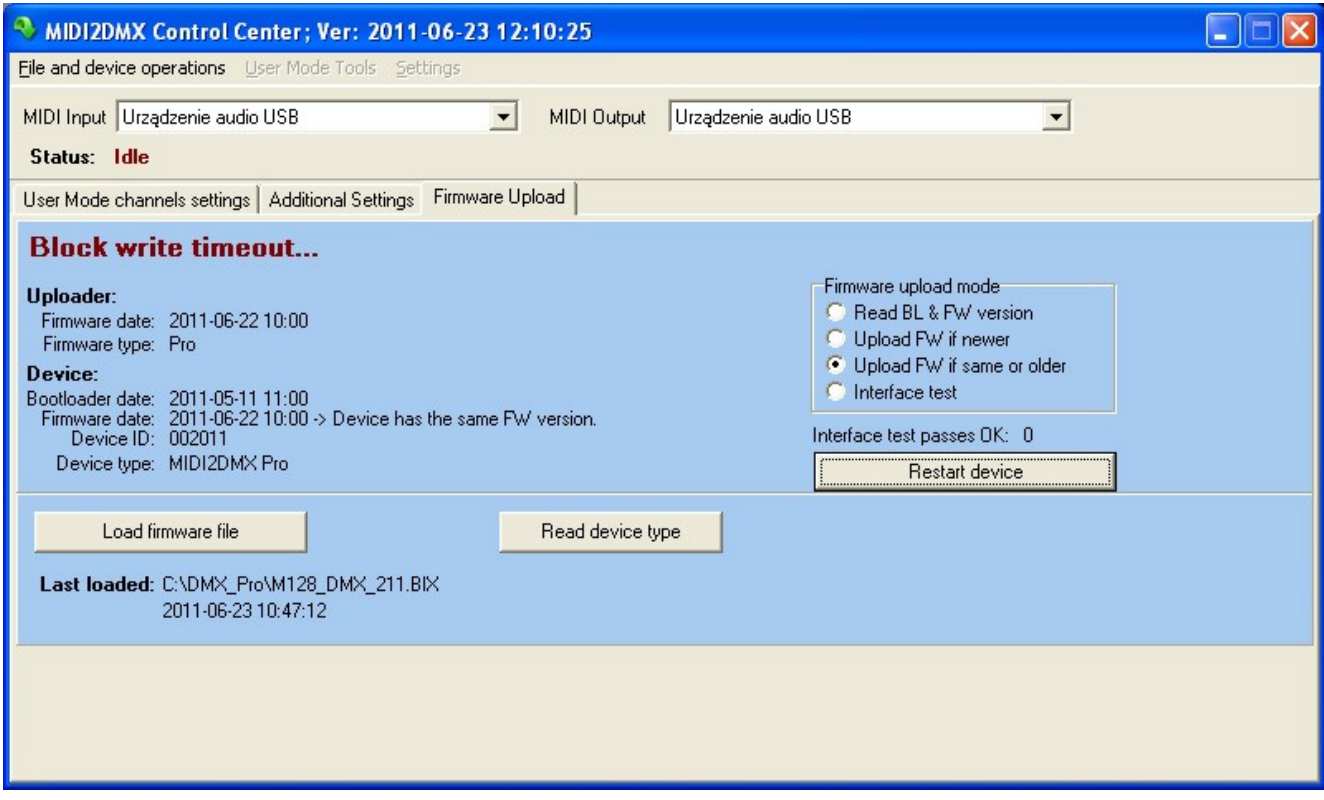

# **Firmware upload problems**

Firmware upload process is prepared as safe as possible and cannot destroy the device. However the device should not be disconnected from power during the upgrading process.

If upgrade process finishes without success, device can't work in normal modes because of only partially loaded software. The bootloader works without any problem anytime, so user should repeat upgrade process using settings **Firmware upload mode.** Although if the partially loaded firmware shows newer version from broken upgrade process, **Upload FW if same or older** should be chosen before next upgrade attempt.

# **USB-MIDI Interfaces problems**

Firmware upload requires that the USB bus is not busy during the process.

Some multi-port USB-MIDI devices can't serve messages as fast as needed for firmware upload. Additionally there are a lot of cheap USB-MIDI interfaces where there is a limitation of SYSEX messages length. In this case firmware upload isn't possible as well and user should change interface.

Before the firmware upload a test of the interface is recommended. Simple interface test will be performed when user chooses **Interface test** and powers up the device.

# **User Mode**

All DMX channels (1÷512) are individually controlled accordingly to rules prepared by user. Prepared data may be read from device, written back to device and stored in disk file for future use.

Using commands from standard menu user can clear all data in device, prepare empty data for all DMX channels for future edit, save edited data to disk, read data from and write data to device. Using context menu (right mouse button) over the table, user may copy and paste data between channels, add and/or edit description of the channel etc. Writing data to device clears all previously stored DMX channels.

Table shows sample sets of the control data included in DMXUser sample 1.csv file, available with software.

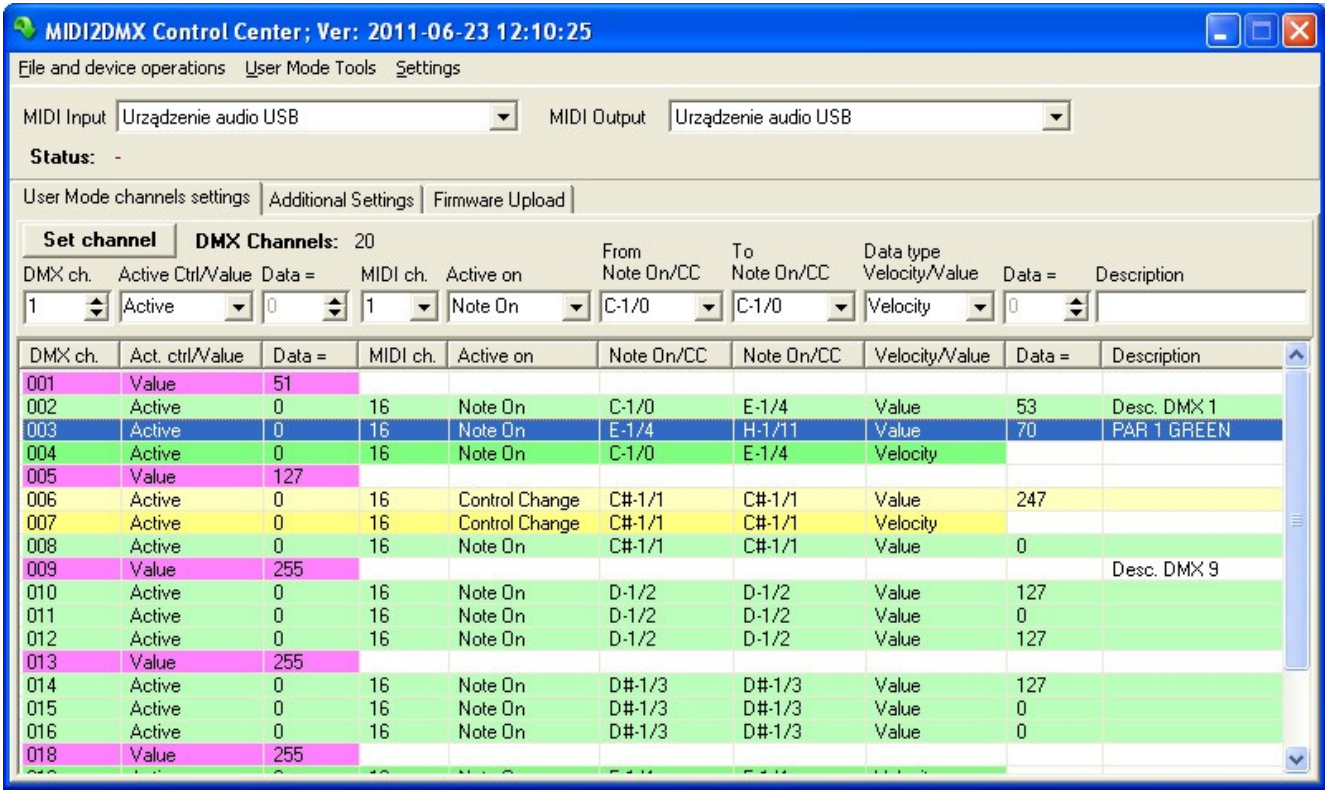

There are 5 modes of control and accordingly to the selected mode, DMX channel lines will be highlighted with user defined color. Screen below shows DMXUser settings dialog (Menu: Settings -> Colors) where control modes are shown. When mouse pointer hovers over the dialog items, the hints are displayed.

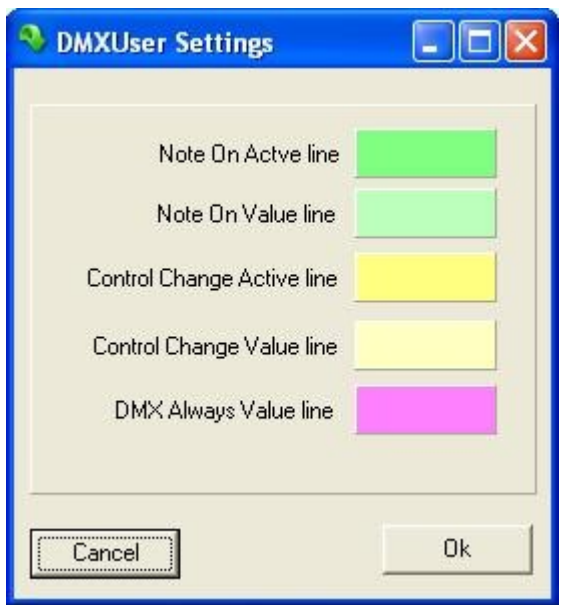

# **Control modes**

### **Note On Active**

Selected DMX channel will be activated with value of Velocity multiplied by 2, when device receives Note On message in selected MIDI channel and defined notes range. This kind of control on the sample screen is set for DMX channel #4, MIDI channel is 16 and note range is from C-1 to E-1.

### **Note On Value**

Selected DMX channel will be activated with value defined in the last column 'Data =' of the table. Current Velocity value of the incoming message will be ignored. This kind of control is visible for DMX channels #2, #3, #8, #10, #11 and #12 with various sets of value and notes range.

### **Control Change Active**

Selected DMX channel will be activated with controller value multiplied by 2 of controller number, when device receives Control Change message in selected MIDI channel and defined controller number range. This kind of control on the sample screen is set for DMX channel #7, MIDI channel is 16 and controller number range is only one - from 1 to 1. Controller number is shown after slash with note symbol  $C_{i+1}/1$ .

### **Control Change Value**

Selected DMX channel will be activated with value defined in the last column "Data =" of the table. Current controller value of the incoming message will be ignored. This kind of control is visible for DMX channel #6.

### **DMX Always Value**

Selected DMX channel will be active always with value selected. On the sample screen DMX channels #1, #5 and #9 are set to this mode. Channel #1 will always be active with value 51 (ca 20%), channel #5 with value 127 (50%), and channel #9 with value 255 (100%).

### **Control table columns description**

**DMX ch. -** number of DMX channel

**Act. ctrl/Value -** selection of control type between dynamic (Active control) and fixed (Value) . Active control uses incoming data as a control signal for selected channel, when Value is selected, this DMX channel will be controlled using only value set in next column - 'Data ='.

**MIDI ch. -** selects MIDI channel used for control of this DMX channel.

**Active On -** selects MIDI message which activates this DMX Channel, available values are Note On and Control Change.

**From Note On/CC** - selects start of the range in which current DMX channel will be active. Maximum range is from current to the end of available values (127) notes or controller numbers.

**To Note On/CC -** selects end of the range in which current DMX channel will be active. Selected note/controler number is the last one active in the range.

**Data type Velocity/Value -** selects final control value for current DMX channel. If 'Velocity' is in use, value for DMX channel will be set as received Velocity value multiplied by 2 (NO) or contoler value multiplied by 2 if CC message is selected for this DMX channel. If 'Value' is in use, control value for DMX channel will be fixed as set in last column 'Data ='.

**Description** - for easy use of the settings user may add a text description for each DMX channel which may remember which device and/or their function is assigned to current DMX channel. This data can't be stored into device and stays in disk file only, so user have to remember to save disk file before clearing the settings table. Right mouse button opens a context menu over the table. A large form can be opened from there if longer description is necessary.

# **DMX Channel description**

Screen below shows **DMX Channel description** form.

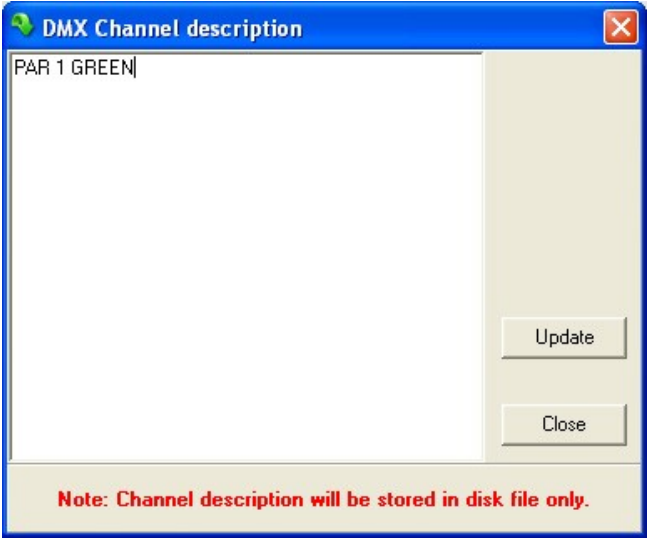

This window opens from the context menu over channels settings table (right click) and may be useful when user wants to see the full description, instead of using small **Description** field above the table.

Some characters (like ',' or ';') aren't available because of simple CSV format used for storing data.

# **Important notes to User Mode**

There is a difference between preprogrammed modes (0-7) and the User Mode while servicing Note Off message. In this mode Note Off signal is used to reset DMX channel data to 0 (i. e. switch off lights). Remember that by default in modes 0-7 to switch off a DMX channel, message Note On with Velocity = 0 must be used. Change this feature in **Additional Settings** tab.

# **This kind of control is very useful for MIDI drums and helps a lot in controlling lights and heads as well.**

While using Control Change messages in User Mode, controller number equal 0 must be used to reset DMX channel value. If the controller used does not allow the Controller Number to equal zero, the required offset may be set using **Additional Settings** tab.

# **Work modes - MIDI/DMX channels service summary**

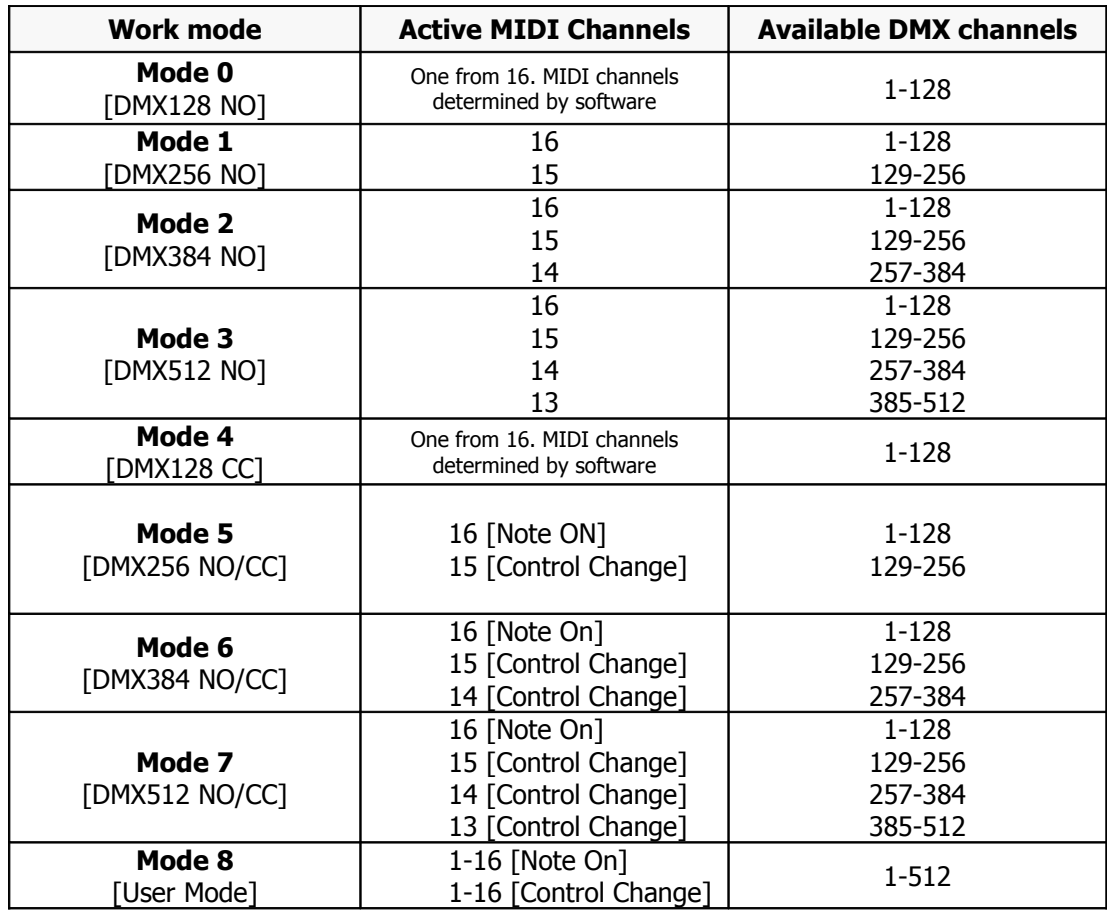

# **Technical data:**

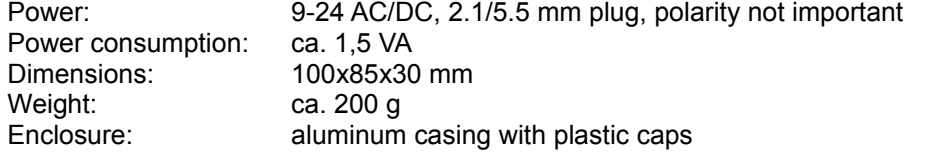

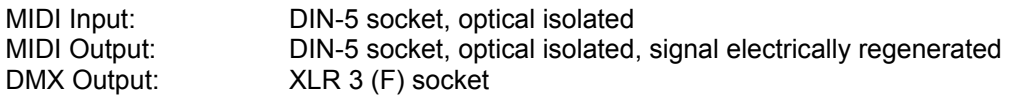

MIDI IN->OUT latency: Time of one MIDI frame - 0,29 ms

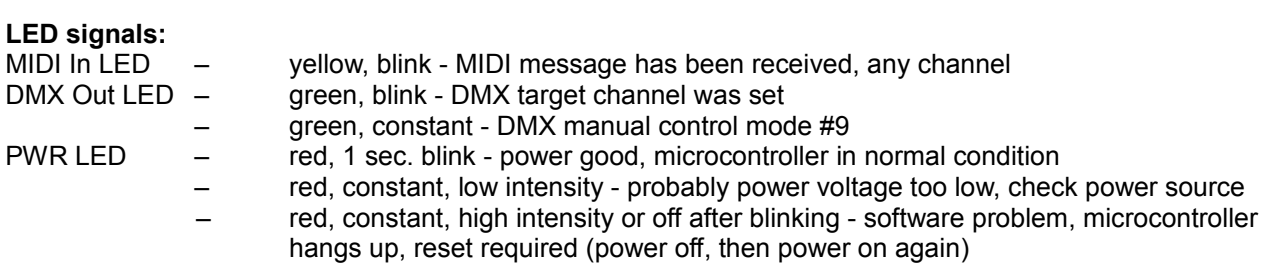

# **Power On LED signals sequence:**

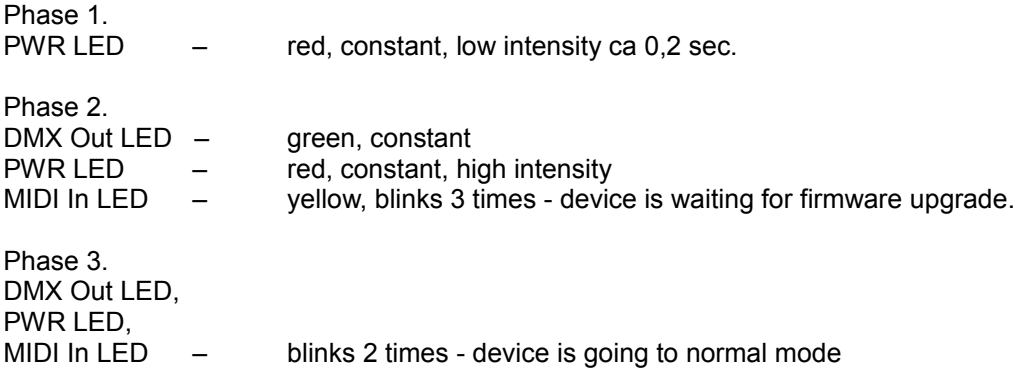

# **Manufacturer**

MD&CW Team [www.midi2dmx.eu](http://www.midi2dmx.eu/) e-mail: mid2dmx@midi2dmx.eu Poland

# **MIDI Implementation Card**

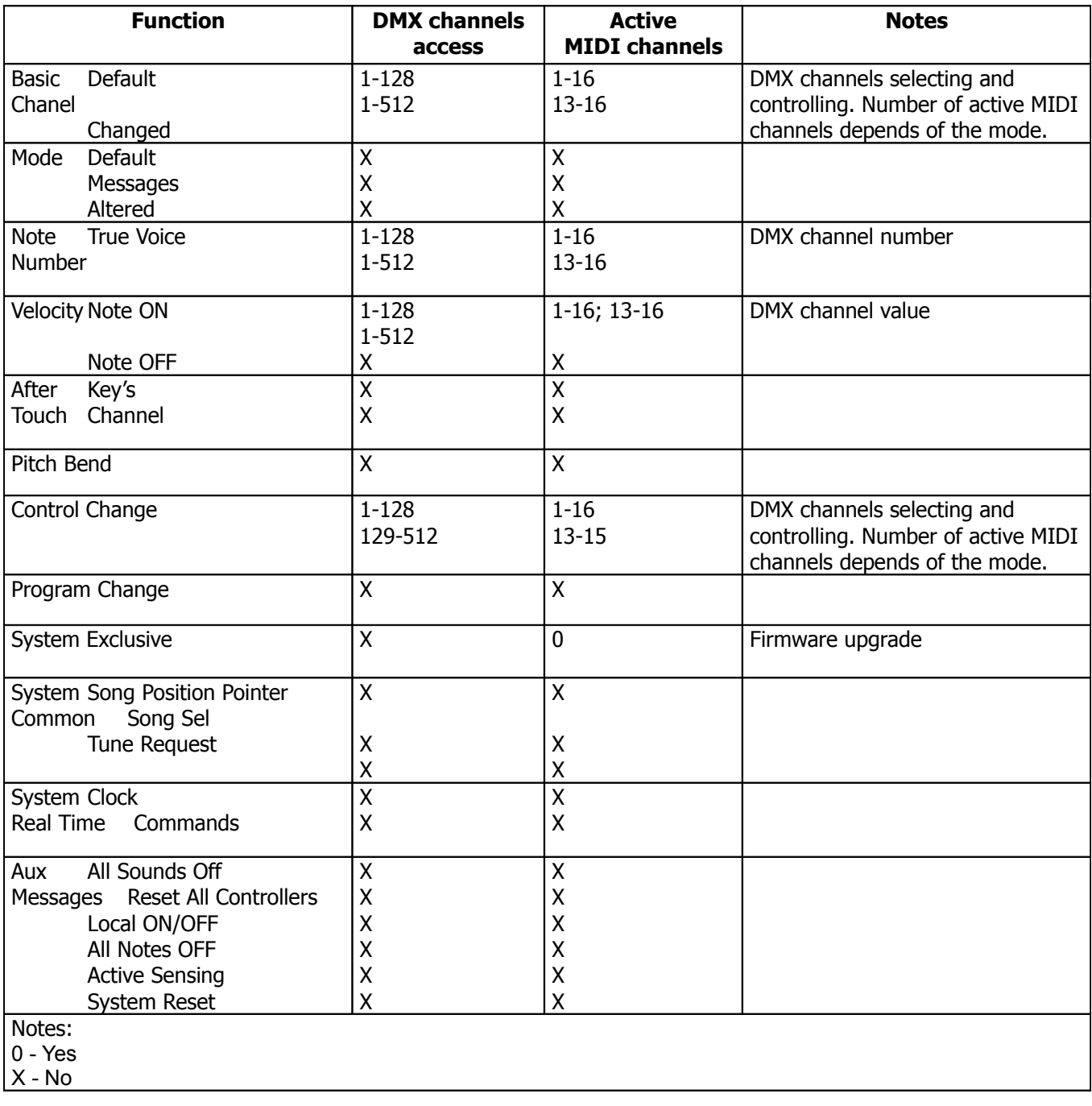